**PM-101/06**

# **Automatyzacja komputerowej analizy obrazów mikrostruktur**

# **PIOTR WOLSZCZAK**

Komputerowa analiza obrazu stosowana w ocenie ilościowej i jakościowej budowy mikrostrukturalnej kompozytów polega na wydobyciu z obrazu cech (atrybutów) nisko i wysoko-poziomowych. Przykładami cech niskiego poziomu jest kolor, intensywność oraz jasność. Przy ich użyciu, stosując proste przekształcenie, jakim jest progowanie, można z dużą dokładnością określić np. udział fazy zbrojącej. Do cech wyższego poziomu zaliczane są miedzy innymi wymiary geometryczne obiektów znajdujących się na obrazie (odległości, średnice, kąty). Pomiary cech obydwu typów umożliwiają charakteryzowanie budowy mikrostrukturalnej kompozytów.

## **Materiał badawczy**

Materiałem badawczym jest zbiór zdjęć mikroskopowych przedstawiających przekroje próbek kompozytów zbudowanych ze szklanych włókien ciągłych (tzw. rowing) oraz żywicy epoksydowej. Za pomocą narzędzi informatycznych do analizy obrazu wykonywane są pomiary lokalizacji i średnic włókien. Na podstawie tych informacji możliwe jest modelowanie struktury oraz obliczenie wielu miar charakteryzujących budowę takiego kompozytu na podstawie przekroju poprzecznego [1].

# **System oceny wizyjnej**

Na potrzeby wykonywania pomiarów geometrycznych budowy mikrostrukturalnej kompozytów, w Katedrze Automatyzacji Politechniki Lubelskiej zbudowany został modułowy system komputerowego wspomagania mikroskopowych pomiarów wizyjnych. W jego skład wchodzi m.in. zestaw oprogramowania do projektowania i realizacji algorytmów przetwarzania obrazu i wykonywania pomiarów geometrycznych. Częścią oprogramowania są biblioteki funkcji IMAQ Vision dla LabWindows CVI firmy National Instruments [2].

# **Metody wyszukiwania włókien**

Omówione zostaną dwie wybrane metody wyszukiwania na obrazie rozmieszczonych losowo kształtów okrągłych.

# *Progowanie (binaryzacja)*

Powszechnie stosowaną metodą przygotowania obrazu do wyszukiwania obiektów o określonym kształcie i rozmiarze jest progowanie (binaryzacja). Polega ona na doborze wartości progowej w zakresie zmienności wybranej cechy niskiego poziomu, która używana jest do binaryzacji obrazu. Binaryzacja polega na redukcji zakresu zmienności cechy do dwu wartości, zazwyczaj 0 i 1 [3].

Podstawową wadą progowania jest konieczność uzyskania równomiernie oświetlonego obrazu mikrostruktury. Efekt rozświetlenia części centralnej i skutek w postaci zagubienia podczas binaryzacji informacji zawartych blisko granicy obrazu widoczne są na rys. 1.

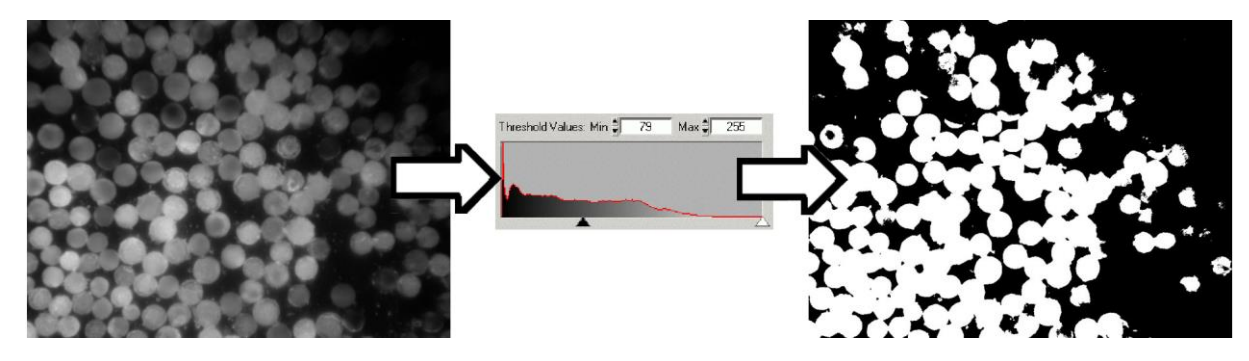

Rys. 1. Przebieg procesu progowania: obraz surowy, dobór wartości progu – widok histogramu oraz obraz binarny

Kolejnym krokiem po wykonaniu progowania jest analiza uzyskanych plam, podczas której algorytm próbuje dopasować w obszar pojedynczej plamy kształt okręgu. Na rys. 2 przedstawiono rezultaty binaryzacji oraz dopasowania okręgów. Zaznaczyć należy, że w przykładzie pominięto użycie sekwencji operacji morfologicznych prowadzących do odseparowania od siebie obiektów, ponieważ przy zagęszczeniu prezentowanym na obrazie jest ono mało efektywne.

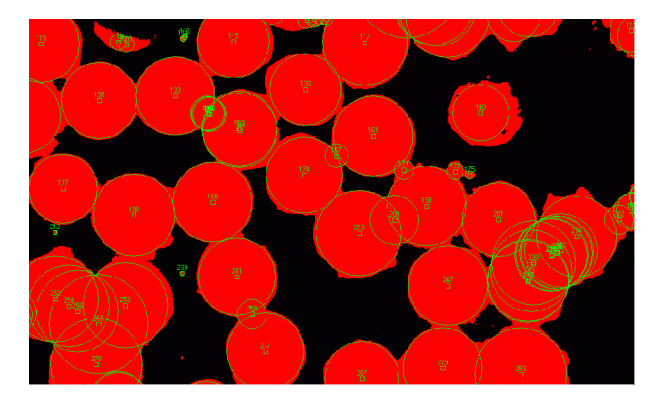

Rys. 2. Obraz binarny z zaznaczonymi okręgami

Uzyskany w ten sposób nadmiarowy zbiór okręgów, należy poddać filtracji. Przykład filtracji omówiony zostanie w dalszej części artykułu..

#### *Wyszukiwanie okrągłych krawędzi w odcieniach szarości*

Kolejną metodą jest szukanie okrągłych krawędzi przekrojów włókien na obrazie w odcieniach szarości. Odbywa się to w następujących krokach:

1. wybór punktu jako przewidywanego środka okręgu,

2. wyznaczenie promienistych odcinków obejmujących zakres dopuszczalnej zmienności średnic włókien,

3. przygotowanie tablic liczbowych o długości odpowiadającej długości odcinków, w których umieszczane są wartości wybranej cechy niskiego poziomu (np. wartość odcienia szarości),

4. wyszukiwanie na poszczególnych odcinkach krawędzi włókien, które definiowane są jako określona minimalna zmiana wartości cechy niskiego poziomu (koloru) (rys. 3),

5. przygotowanie zbioru współrzędnych punktów oznaczających znalezione krawędzie,

6. dopasowanie metodą najmniejszych kwadratów okręgu do znalezionych punktów (rys. 4).

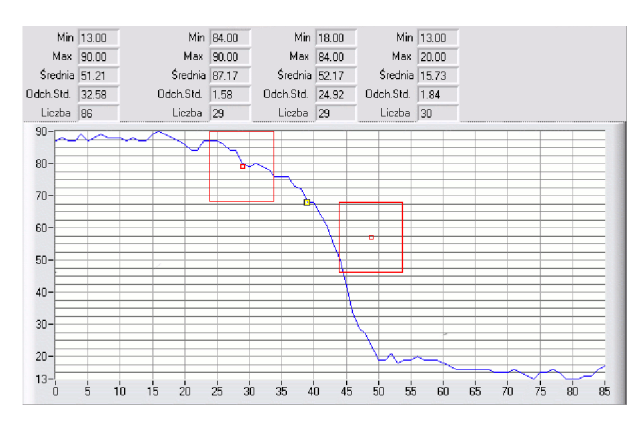

Rys. 3. Przykładowy profil odcinka (wartości koloru na obszarze obrazu wyznaczonym za pomocą odcinka). Oś pionowa przedstawia wartości cechy kolor w odcieniach szarości. Oś pozioma kolejny numer piksela. Powyżej wykresu wyświetlone są statystyki długości całego odcinka oraz trzech jego części.

Na rys. 3 przedstawiono wykres wartości cechy (kolor) odcinka wyznaczanego w kroku nr 2. Na osi poziomej umieszczone są numery pikseli, które przecina wyznaczony promieniście odcinek. Zwany jest on profilem liniowym. Punktami zaznaczono znalezioną krawędź oraz średnie wartości kolorów w porównywanych obszarach. Prostokątne kształty przedstawiają wartości parametrów użytych w operacji wyszukiwania krawędzi. Wymiar pionowy prostokąta oznacza próg różnicy wartości kolorów w obu obszarach. Wymiary poziome oznaczają długości uśrednianych obszarów.

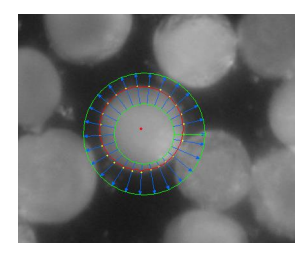

Rys. 4. Przykładowy rezultat wyszukiwania włókien w odcieniach szarości (widoczne wyraźne przesunięcie środka obszaru wyszukiwania w stosunku do znalezionego środka okręgu); kierunek wyszukiwania krawędzi na zewnątrz obszaru.

Poprawność położenia okręgu względem przekroju włókna ocenić można m.in. na podstawie:

- liczby znalezionych krawędzi w stosunku do liczby wyznaczonych odcinków,

- krągłości – błędu dopasowania znalezionych punktów do wyznaczonego okręgu,

Podstawową zaletą tej metody jest analizowanie względnej różnicy wartości (kontrastu) cechy niskiego poziomu (np. koloru), niezależnie od lokalnego rozjaśnienia lub przyciemnienia obrazu.

Wadą jest natomiast konieczność wskazania jako środka obszaru poszukiwań punktu w bliskim obszarze rzeczywistego środka przekroju włókna. Dokładność dla tej czynności nie musi być zbyt duża, ale istotnie utrudnia to zastosowanie metody przy analizie struktury o losowym rozmieszczeniu włókien zbrojących.

Rozwiązaniem tego problemu może być wyszukanie nadmiernej liczby okręgów, przewyższającej rzeczywistą liczbę włókien widocznych na obrazie, a następnie odfiltrowanie dublujących się okręgów. Polega ono na systematycznym skanowaniu całego obszaru obrazu z określonym krokiem (np. 20 pikseli), przewidując położenie środków włókien w każdym z kolejnych kroków. Otrzymany w ten sposób zbiór zawiera powtórzenia dopasowanych okręgów dla poszczególnych włókien. Kolejnym krokiem jest zatem grupowanie punktów w skupiska punktów odległych od siebie nie dalej niż o połowę minimalnego promienia, a następnie uśrednienie ich pozycji i końcowe wyszukiwanie włókna w tak zdefiniowanym obszarze.

# **Algorytm automatyzujący wyszukiwanie włókien**

Opisany algorytm jest jednym ze sposobów automatycznego wyszukiwania obiektów rozmieszczonych losowo. Na rys. 5 pokazano w sposób uogólniony kolejne etapy.

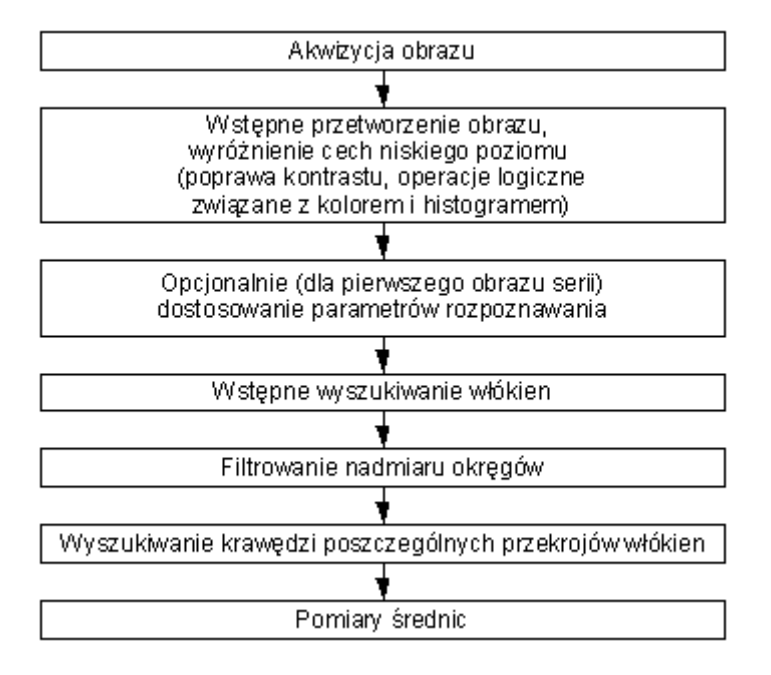

Rys. 5. Etapy procesu automatycznego pomiaru wielkości charakterystycznych obiektów rozmieszczonych losowo na obrazie.

## **Narzędzia doboru parametrów / uczenia systemu**

Każda seria zdjęć wymaga zazwyczaj indywidualnego podejścia i inwencji w opracowywaniu algorytmu przetwarzania obrazu, i dlatego konieczne wydaje się stosowanie dodatkowych algorytmów doboru optymalnych parametrów dla wymienionych etapów przetwarzania i rozpoznawania obrazów.

Działanie takich narzędzi polega na odwróceniu czynności wykonywanych w pojedynczym etapie rozpoznawania i obliczeniu wartości cech obrazu, które podczas rozpoznawania używane będą jako parametry. Przykładem może być dobór różnicy średniej wartości koloru, która oznaczać ma krawędź włókna.

W tym celu zaznaczyć należy obszar obejmujący krawędź (rys. 6). Obszar zaznaczenia jest następnie przez program dzielony na trzy części: włókno, krawędź, osnowa. Z wartości obszarów skrajnych obliczane są wartości średnie, a ich różnica uwzględniania jest podczas obliczenia nowej wartości tego parametru. Nowa wartość parametru obliczana jest jako średnia ważona wartości bieżącej oraz obliczonej różnicy. Podobnie dobierane są pozostałe parametry.

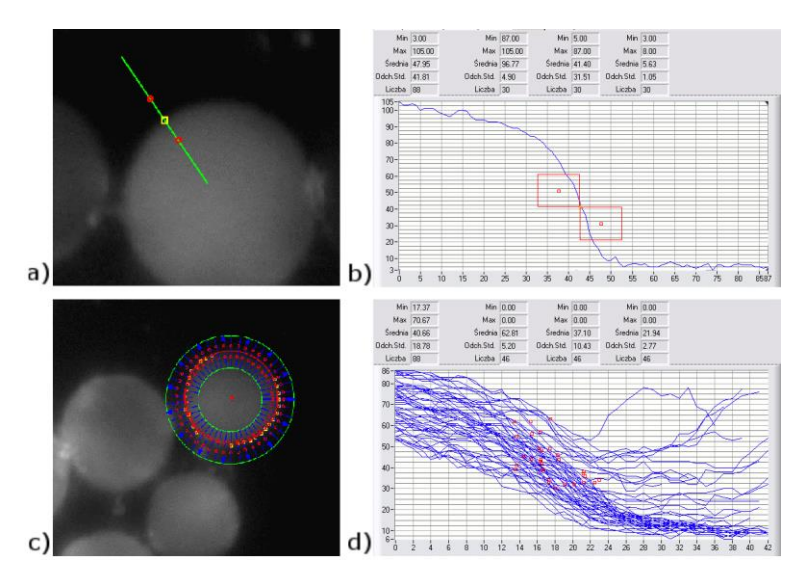

Rys. 6. Dobór parametrów wykrywania krawędzi przez zaznaczanie a) odcinka lub c) okręgu oraz wykresy profili liniowych b) odcinka oraz d) odcinków ułożonych promieniście.

## **Przykładowe wyniki**

Na rys. 7 przedstawiono wynik wyszukiwania przekrojów włókien na przykładowym obrazie cechującym się nierównomiernym oświetleniem obszaru. Widoczne są zaznaczenia okręgów w obszarach jaśniejszych (obszar centralny obrazu) i przyciemnionych (obszar przy krawędzi górnej obrazu). W obszarze silnie zaciemnionym (lewy górny róg obrazu), który cechuje słaby kontrast, włókna nie zostały znalezione. Widoczne są również pojedyncze błędy dopasowania okręgów do granic włókien, których przyczyną jest eliptyczny kształt lub falistość krawędzi zniekształcające przekroje włókien.

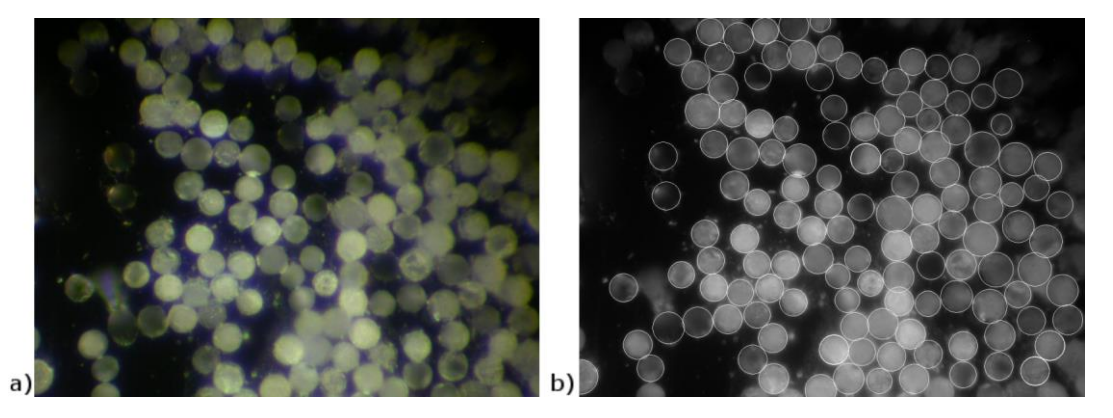

Rys. 7 Przykładowy rezultat działania automatycznego algorytmu rozpoznawania i pomiarów obiektów o okrągłym kształcie rozmieszczonych losowo w obszarze obrazu a) obraz surowy, b) obraz w odcieniach szarości z nałożonymi wynikami wyszukiwania.

## **Podsumowanie**

Złożoność problemów występujących podczas rozpoznawania cech zawartych w obrazie wynikających, np. z losowości położenia włókien, powoduje wydłużenie czasu przetwarzania pojedynczego obrazu. Automatyzacja pomiarów wizyjnych w istotny sposób usprawnia prowadzenie oceny budowy mikrostrukturalnej kompozytów.

*Mgr inż. Piotr Wolszczak jest pracownikiem Katedry Automatyzacji Politechniki Lubelskiej*

#### **LITERATURA**

1. *Rożniatowski K*.: Metody charakteryzowania niejednorodności struktury materiałów wielofazowych. V Jesienna Szkoła Stereologii i Analizy Obrazu. Materiały konferencyjne. Polskie Towarzystwo Stereologiczne, http://ptst.polsl.katowice.pl

2. National Instruments: IMAQ Visio for LabWindows/CVI, 1997.

- 3. *Wojnar L., Majorek M*.: Komputerowa analiza obrazu. Fotobit Design, Kraków 1994.
- 4. *Krywult B*.: Wybrane problemy technologiczne i badawcze z zakresu przetwórstwa tworzyw wzmocnionych włóknem. Konferencja "Postęp w przetwórstwie materiałów polimerowych". Wydawnictwo Politechniki Opolskiej, Częstochowa 2002.

5. *Ryś J.*: Metalografia ilościowa. Akademia Górniczo-Hutnicza w Krakowie, Kraków 1983.

6. *Chrapoński J.*: Metody nowoczesnej stereologii w medycynie i nauce o materiałach. V Jesienna Szkoła Stereologii i Analizy Obrazu. Materiały konferencyjne, Polskie Towarzystwo Stereologiczne, http://ptst.polsl.katowice.pl

Podpisy

Rys. 8. Przebieg procesu progowania: obraz surowy, dobór wartości progu – widok histogramu oraz obraz binarny

Rys. 9. Obraz binarny z zaznaczonymi okręgami Rys. 10. Przykładowy profil odcinka (wartości koloru na obszarze obrazu wyznaczonym za pomocą odcinka): oś pionowa przedstawia wartości cechy kolor w odcieniach szarości, oś pozioma kolejny numer piksela, powyżej wykresu wyświetlone są statystyki długości całego odcinka oraz trzech jego części.

Rys. 11. Przykładowy rezultat wyszukiwania włókien w odcieniach szarości (widoczne wyraźne przesunięcie środka obszaru wyszukiwania<br>w stosunku do znalezionego środka okręgu); kierunek wyszukiwania krawędzi: na zewnątrz obs

Rys. 12. Etapy procesu automatycznego pomiaru wielkości charakterystycznych obiektów rozmieszczonych losowo na obrazie

Rys. 13. Dobór parametrów wykrywania krawędzi przez zaznaczanie a) odcinka lub c) okręgu oraz wykresy profili liniowych b) odcinka oraz d) odcinków ułożonych promieniście

-Rys. 14 Przykładowy rezultat działania automatycznego algorytmu rozpoznawania i pomiarów obiektów o okrągłym kształcie rozmieszczo<br>nych losowo w obszarze obrazu a) obraz surowy, b) obraz w odcieniach szarości z nałożonymi